#### Q1: What is NHSN-ServiceNow?

- ServiceNow is a web-enabled customer service application where NHSN Users can submit questions to NHSN.
- The information you provide through the NHSN-ServiceNow Customer Service Portal will be routed directly to the right Support Specialist or Subject Matter Expert so we can answer your questions faster.

#### Q2: How do I log into the NHSN-ServiceNow Customer Service Portal?

- Log in to SAMS <a href="https://sams.cdc.gov/">https://sams.cdc.gov/</a>
- Click the link for *ServiceNow*. This will send you to the CDC External Partner Portal.
- Click on NHSN Customer Service to access the NHSN Customer Service Portal.

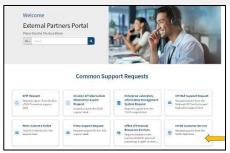

CDC-ServiceNow External Partner Portal

## Q3: How do I submit a question or issue to NHSN?

- From the Customer Service Portal home page click on *Create a Case*.
- Complete the form and click **Submit**.
- You'll receive an email notification with your case number and a link to the case record in ServiceNow.

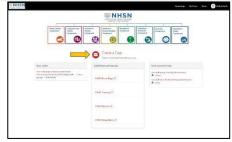

NHSN-ServiceNow Customer Service

## Q4: What information do I need to provide on the "Create a Case" form?

- Component (required): Select your NHSN component.
- Category (required): Select a category for your question. You can start
  typing your question topic in the drop-down field to search for a category.
  If you can't find an appropriate category, select "Other." If more
  information is needed to direct your question to the right subject matter
  experts, a sub-category drop down will appear. Select the most
  appropriate sub-category on this list to further categorize your question.
- Short Description (required): Provide a <u>brief</u> description of your question.
- **Description** (required): Provide more detail on your question. You can include screen shots and attachments, if needed.
- Facility ID: You have the option to select the facility that your question is about. This is not required but may help with addressing your question.

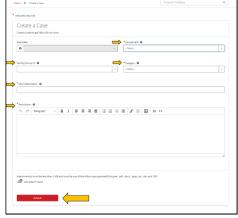

"Create a Case" form

### Q5: How do I see the activity or provide additional information on a case I submitted?

- From the Customer Service Portal, select My Cases to see a list of your cases
- Clicking on a case brings up the case record.
- In the case record you can view activity on the case, provide additional comments, and add attachments.

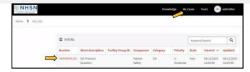

"My Cases" list

This is the control of the control of the control

View of the Case record

# Q6: What if I don't have a SAMS account or can't access ServiceNow?

• You can send an email to <a href="mailto:nhsn@cdc.gov">nhsn@cdc.gov</a>.